#### Tilbehør

Magic Mouse 2 og Magic Keyboard med numerisk blok er allerede parret med iMac Pro. Du slår dem til ved at flytte til/fra-kontakten, så der vises grønt.

### Brug af mus og tastatur

Hvis du vil oplade dine enheder eller parre dem igen, skal du bruge det medfølgende Lightning til USB-kabel til at forbinde dem til iMac Pro. Kontroller batteriniveau og forbindelsesstatus på Bluetooth®menuen. Hvis Bluetooth-menuen ikke er svnlig, skal du åbne Systemindstillinger, klikke på Bluetooth og derefter vælge "Vis Bluetooth på menulinie".

Du tilpasser brugen af dine enheder ved at åbne Systemindstillinger og vælge Tastatur, Mus eller Pegefelt. Klik på fanerne for at udforske bevægelser og muligheder for hver enkelt enhed

#### **Hent vejledningen Vigtigt om** *iMac* Pro

Læs mere om indstilling og brug af din *iMac Pro i veiledningen Vigtigt* om *iMac Pro.* Du kan se vejledningen på support.apple.com/da-dk/guide/ imac-pro.

#### Support

Du kan finde detaljerede oplysninger på support.apple.com/da-dk/mac/ imac-pro. Du kan kontakte Apple på support.apple.com/da-dk/contact.

# $\triangle$ iMac Pro

## Velkommen til iMac Pro

Tryk på afbryderknappen for at starte iMac Pro. Indstillingsassistenten hjælper dig med at komme i gang.

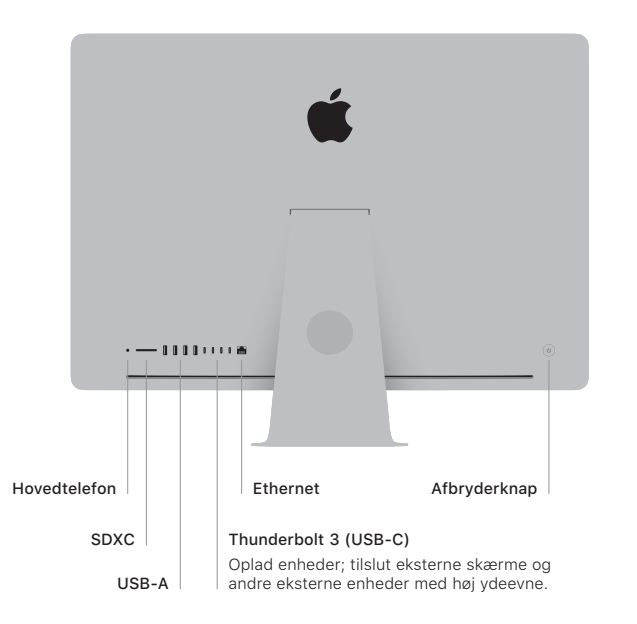

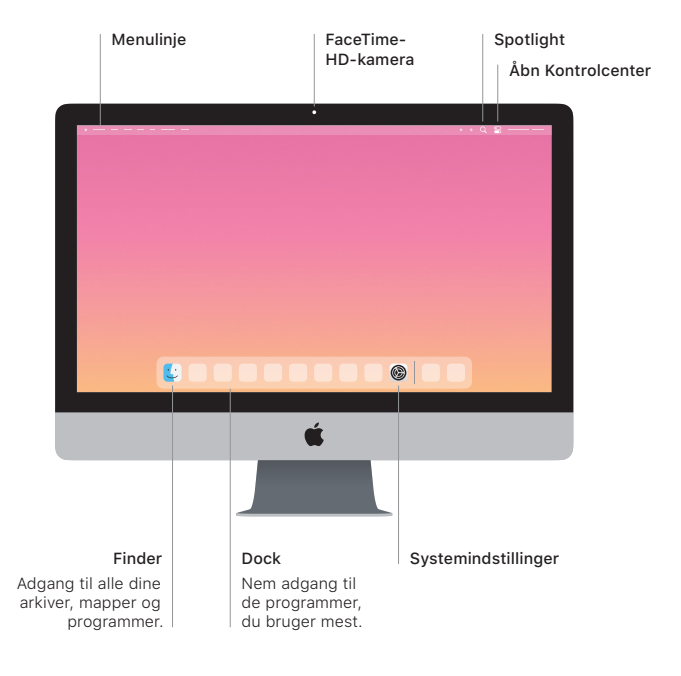